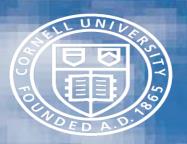

# **Project Reporting Systems**

1

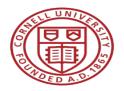

#### Agenda

- Overview of topic
- Discussion on various systems
- Q&A

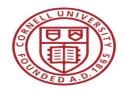

## National Science Foundation – Research.gov

- Research Project Performance Reports Done by PI
  - Annual
  - Final
- Financial Done by SFS
  - Draws via Award Cash Management Service (ACM\$)
  - Annual
  - Final

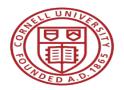

## National Institutes of Health – eRA Commons

- Research Project Performance Reports (RPPR)
  - Annual created by PI/submitted by OSP
  - Final
- Financial (FFR)
  - Draws via Payment Management System (PMS)
  - Annual and Final done via eRA Commons
  - Admin for Children & Families/Admin for Community Living submitted via GrantSolutions.gov
- Trainee Termination Notices
  - X-Train (part of eRA Commons) created by PI/Dept/submitted by SFS

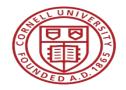

#### USDA APHIS - ezFedGrants

- performance report (SF-PPR) to be filled out by the PI (cooperator).
- Once completed, the recipient Signatory official signs the report and it is submitted to the Agency Program Manager for approval
- Financial completed by SFS

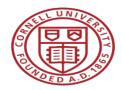

# USDA NIFA - REEPort (Research, Extension, and Education Project Online Reporting Tool)

- NIFA's primary grant reporting system
  - Research Performance Progress Report (RPPR) Annual and Final
    - Report is created and submitted by the PD/PI which is then reviewed and submitted by Crystal Clark
  - Financial reports submitted by SFS
- Helpful links:
  - https://nifa.usda.gov/close-grant
  - https://nifa.usda.gov/tool/reeport
  - <u>https://portal.nifa.usda.gov/portal/front/login</u>

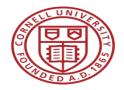

#### Department of Commerce – Grants Online

- NOAA, ITA, EDA, OSEC, MBDA, NTIA
- Performance Progress Reports (PPRs)
  - PD/PI creates report, forwards to GCO for review and submission
  - Only OSP can submit to agency
- Financial Reports (FFRs) submitted by SFS

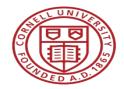

#### **Department of Commerce – Grants Online**

Helpful links:

http://www.ago.noaa.gov/grants/grants\_online.html https://grantsonline.rdc.noaa.gov/flows/home/Login/LoginController.jpf http://www.corporateservices.noaa.gov/grantsonline/Documents/Grantees/Grant\_Recipients\_User\_Manual.pdf http://www.corporateservices.noaa.gov/grantsonline/gol\_training.html

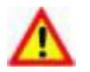

Warning! Do <u>not</u> use the browser's **Back** button in Grants Online. Using the **Back** button may log the user out of the system.

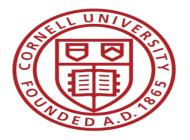

#### Questions?